#### **InaTTI Rujukan**

# Panduan kirim Whatsapp

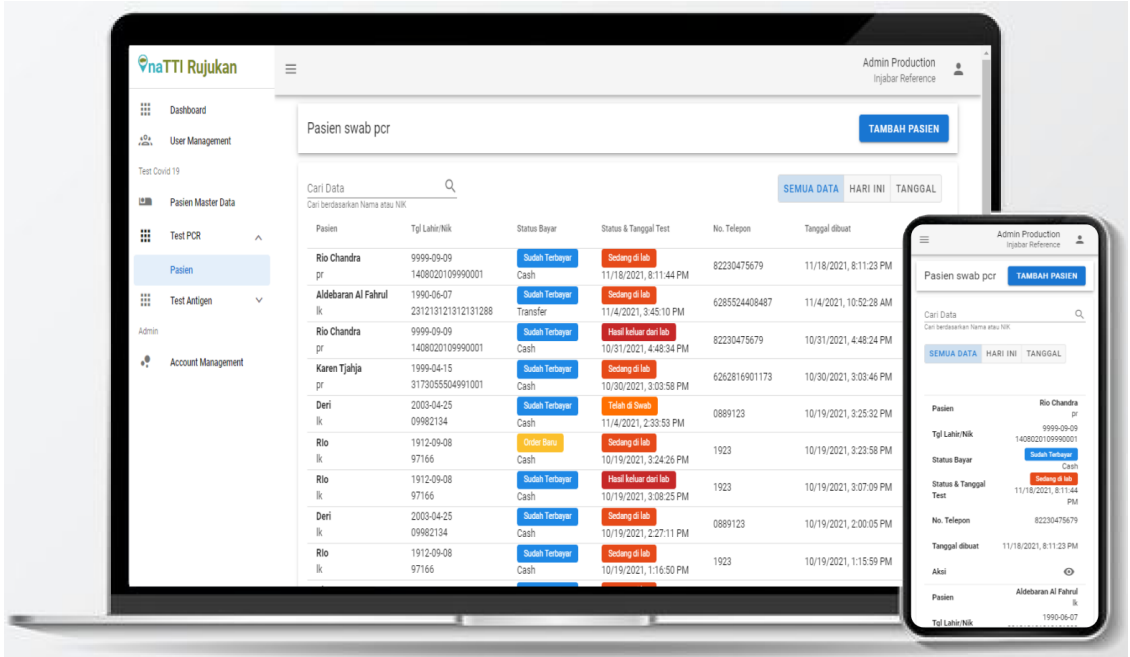

# Tujuan Penggunaan

Tujuan penggunaan dari fitur ini adalah untuk mengirimkan notifikasi whatsapp mengenai hasil test kapada pasien yang bersangkutan. Dalam aplikasi rujukan ini anda akan dapat mengirimkan dan memeriksa status kirim whatsapp untuk pasien yang anda pilih.Masukkan teks Anda di sini

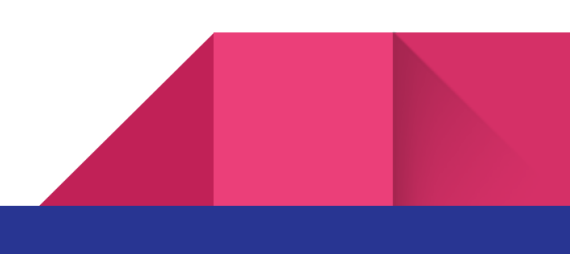

#### Cara Penggunaan

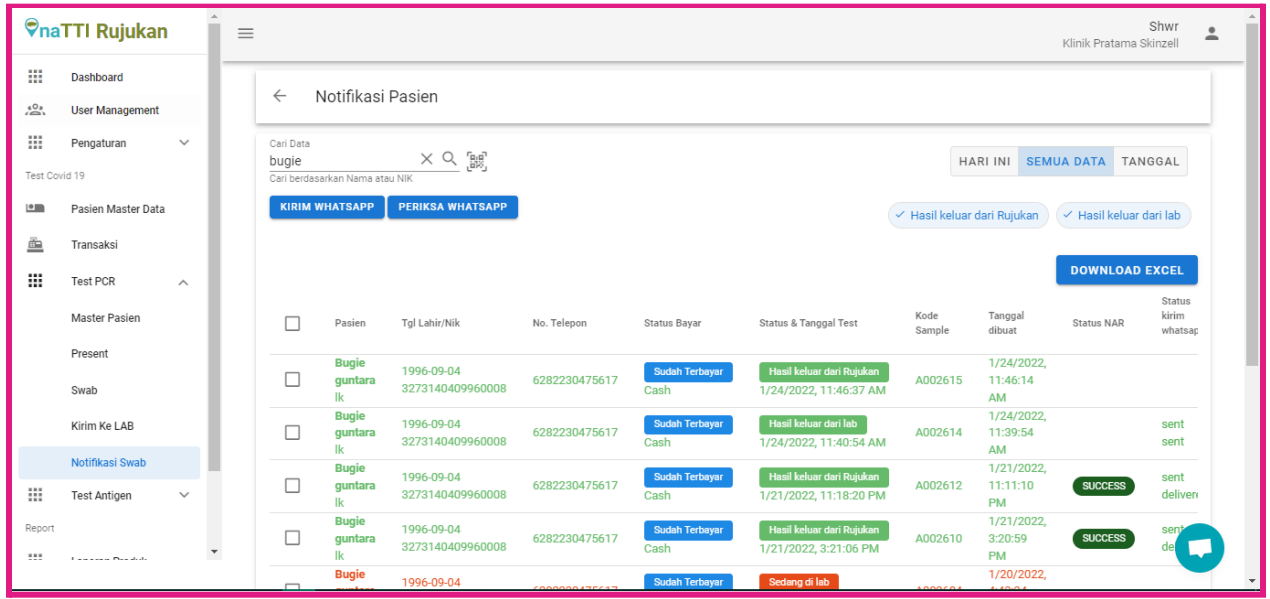

Pada laman Notifikasi Swab anda akan diberikan informasi mengenai pasien dan status sampel ataupun test dari seluruh pasien yang menjalani swab selanjutnya anda perlu memilih pasien yang akan anda berikan notifikasi whatsapp.

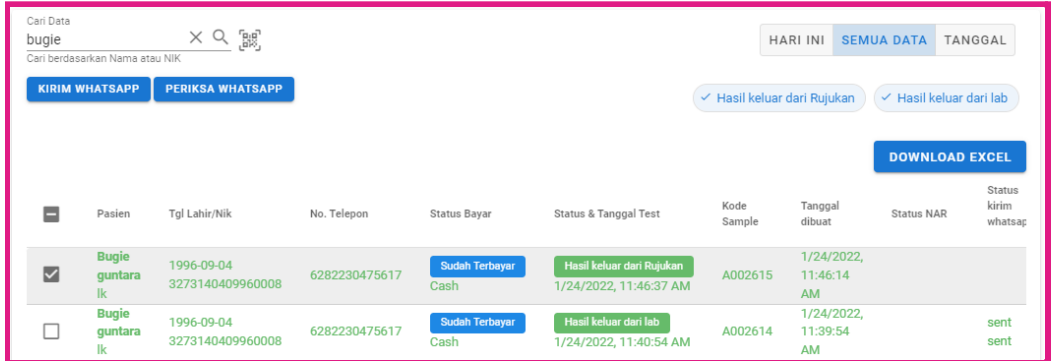

setelah memilih pasien anda hanya perlu menekan tombol "kirim Whatsapp"

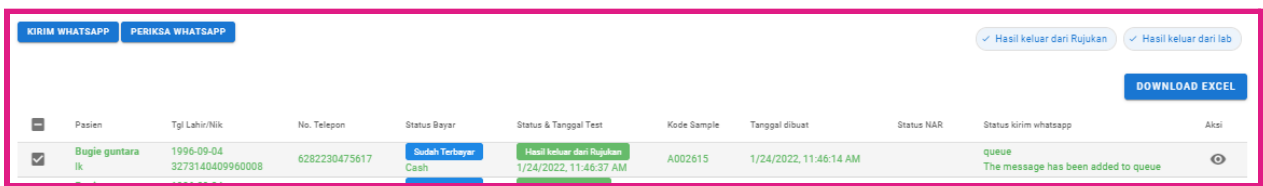

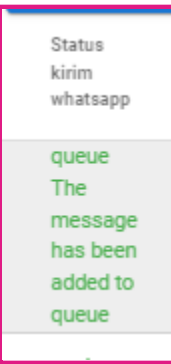

Jika sudah terkirim maka akan muncul status "queue" pada kolom Status kirim

whatsapp dan pasienpun telah menerima pesan notifikasi tersebut lihat gambar di bawah

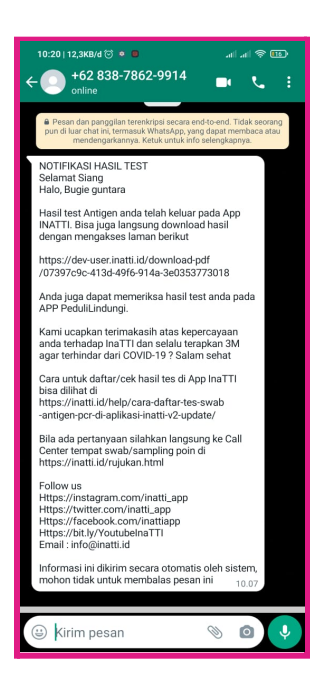

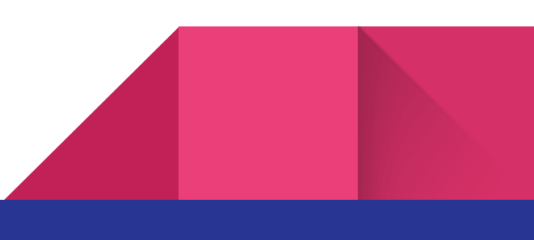

## Memeriksa status pengiriman

inatti menggunakan wahana pihak ke tiga untuk mengirimkan notifikasi whatsapp untuk itu daripadanya anda perlu memeriksa kembali secara acak apakah terdapat kesalahan pengiriman ataupun kesalahan lainya dalam wahana tersebut.

## Cara memeriksa

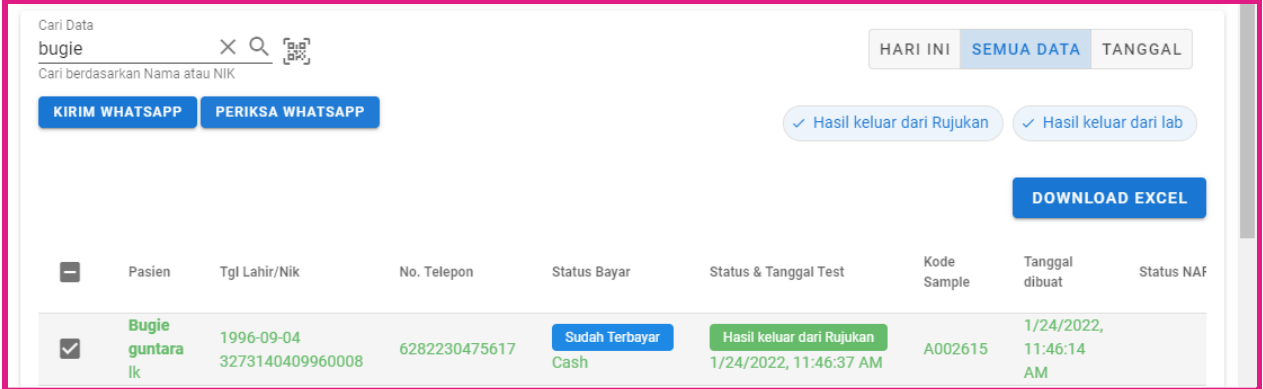

Dalam memeriksa anda harus memilih pasien yang status notifikasi whatsapp nya "queue" lalu menekan

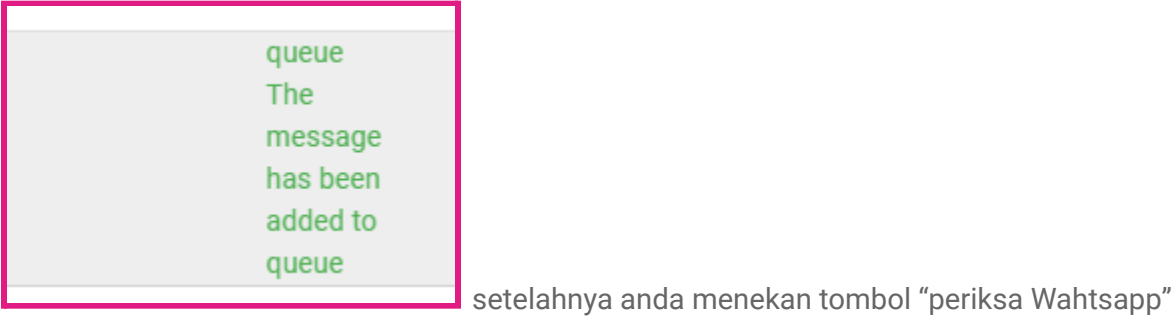

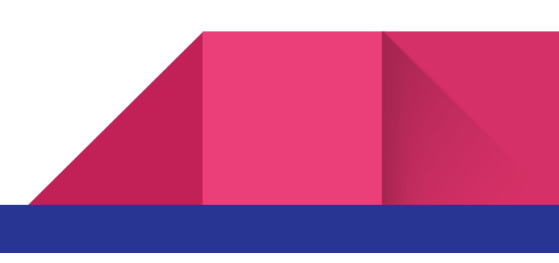

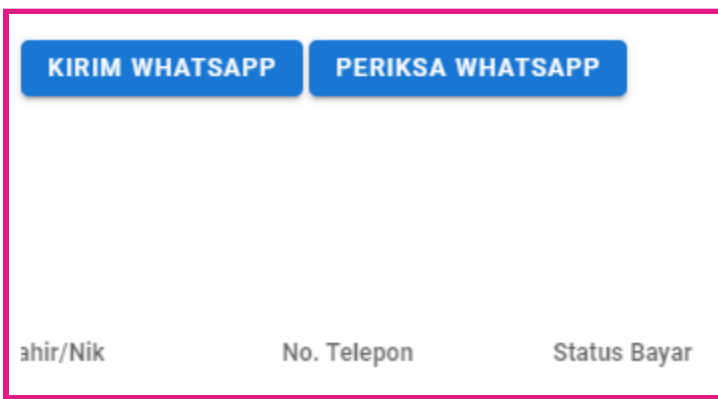

setelah menekan tombol tersbut maka

passien akan memiliki status whatsapp sebagai berikut

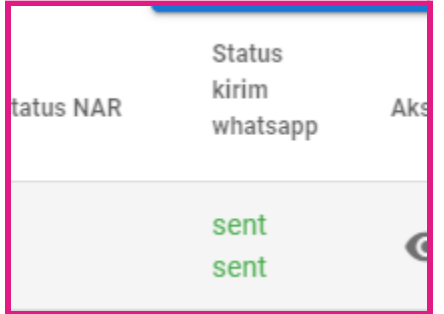

jika sudah terikirim maka anda tidak perlu mengirimkannya kembali kepada pasien

Bila ada pertanyaan gunakan fitur live chat pada rujukan masing masing dengan menekan icon

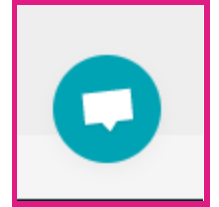

di sudut kanan bawah

# Terima kasih

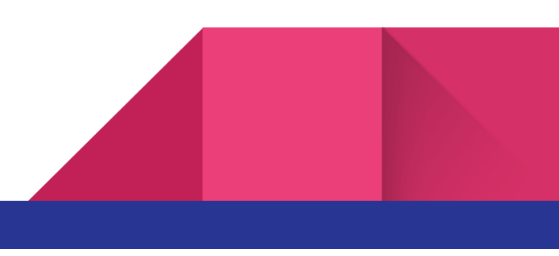